## **How to access MS Teams from web browser.**

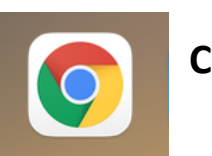

## **Click on google chrome and go web browser.**

## **Search for MS Teams in the search engine**

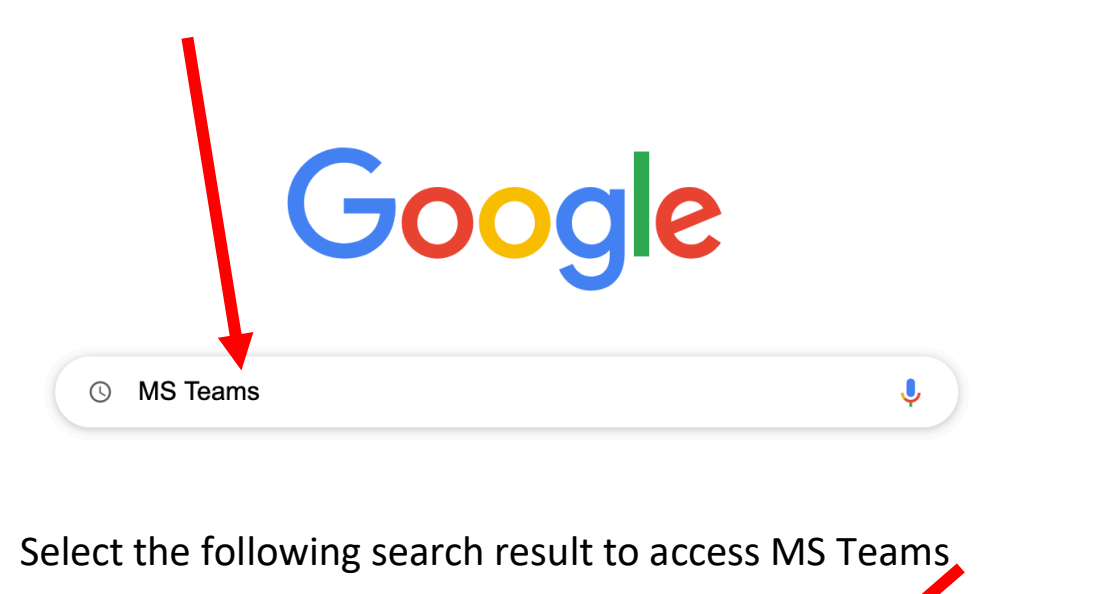

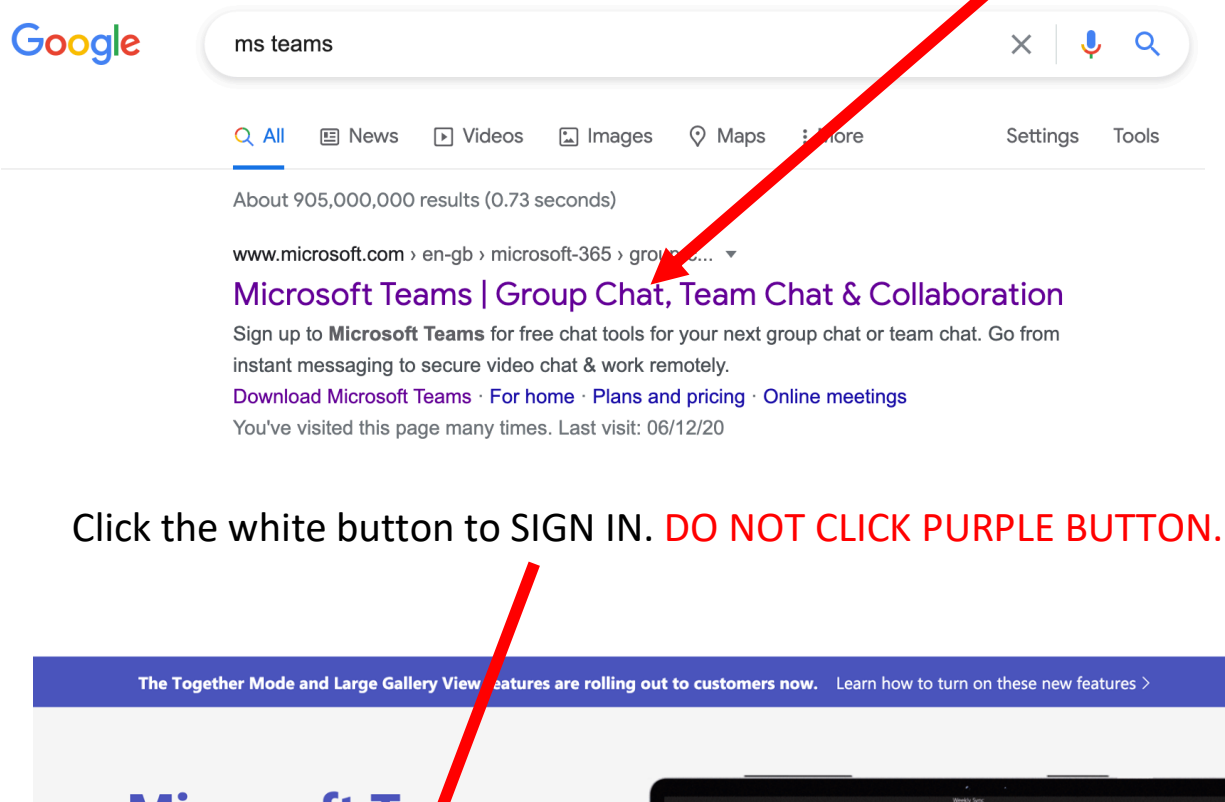

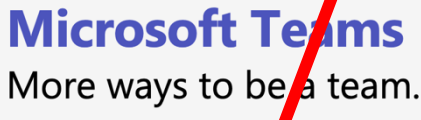

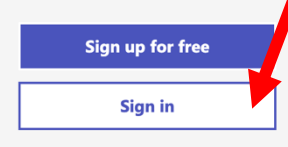

Take a Teams guided tour >

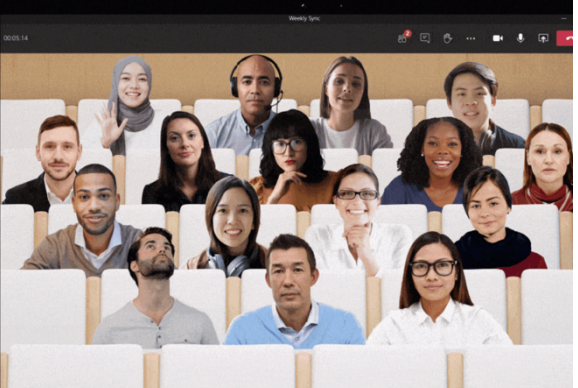

You will now be prompted to put in your MS Teams email address and password

**Nicrosoft** 

 $\leftarrow$  2020 mehak.hammid@iqra.slough.sch.uk

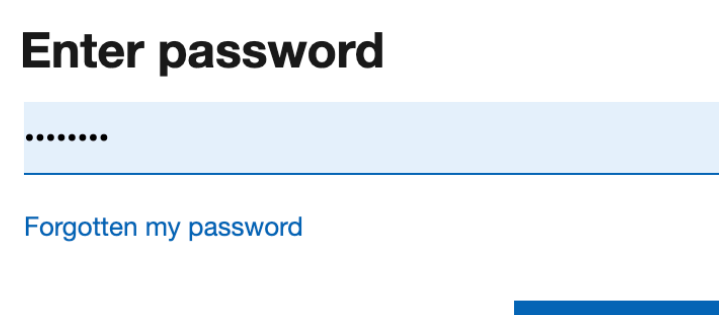

Sign in

You will get a message that says 'USE WINDOWS VERSION OR WEB APP INSTEAD'. Click – 'USE THE WEB APP INSTEAD'

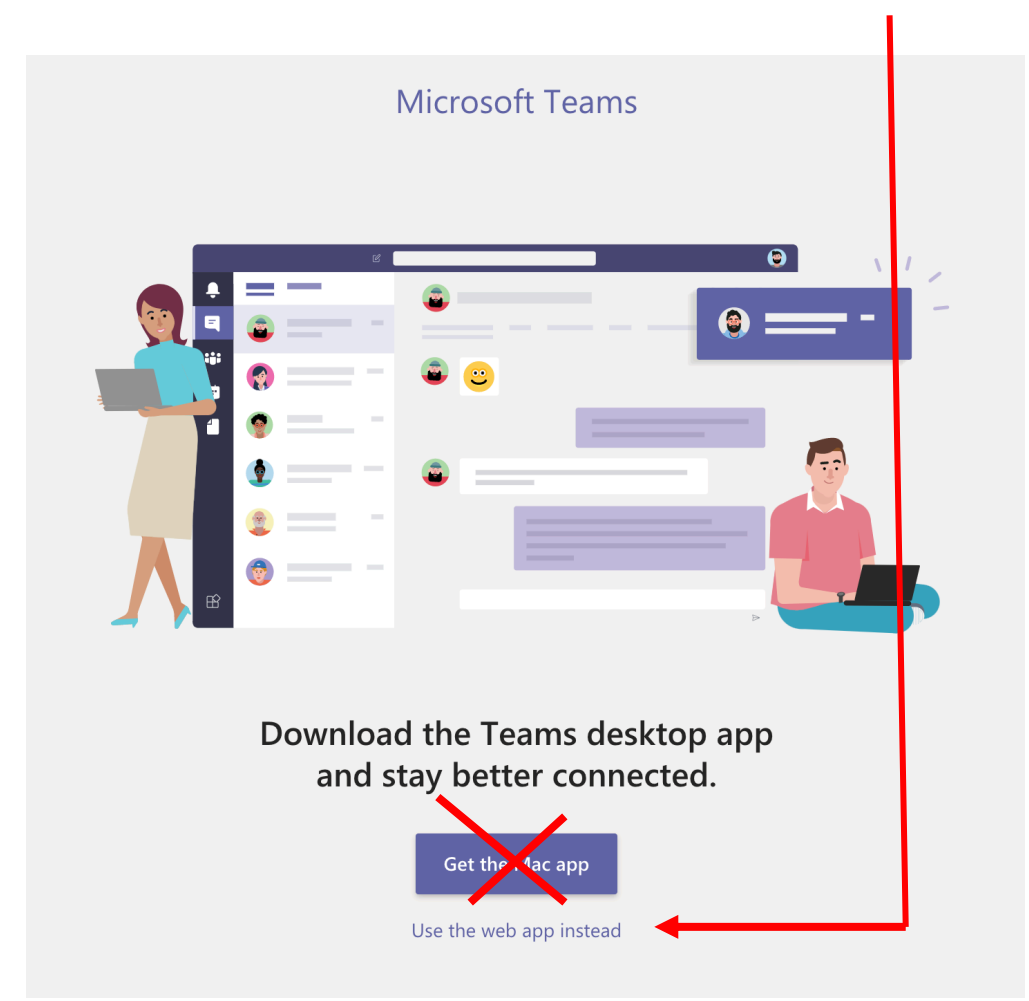

You will now have access to your/ your child's MS Teams account

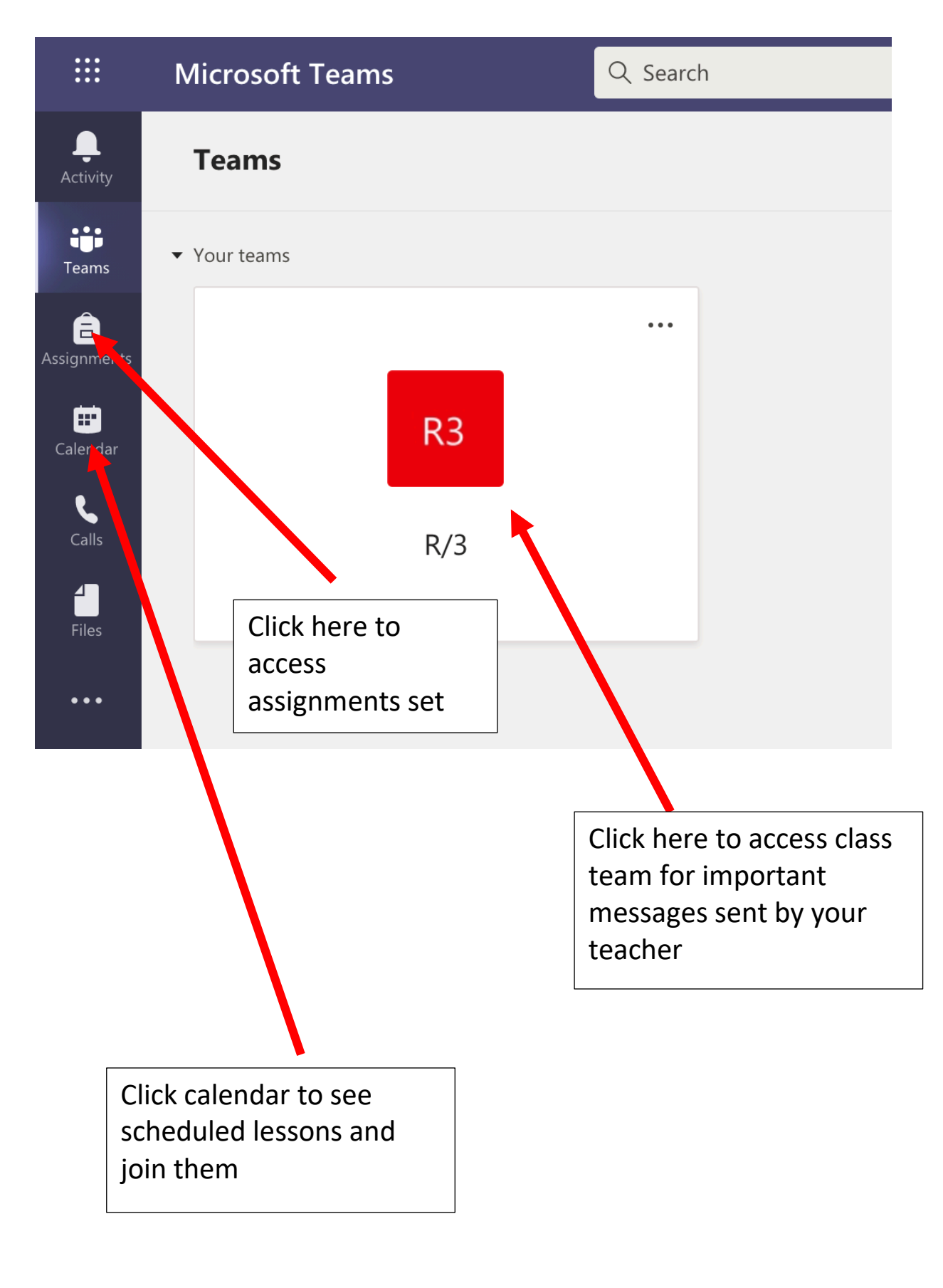

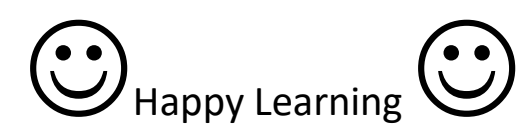